# **www.mitgliedernetz.st-pauli-lemgo.de**

st-paulilemgo

Evangelisch-reformierte Kirchengemeinde St. Pauli

### **Bleibe uns verbunden.**

#### **So klar.**

Gehe auf die Seite [www.support.st-pauli-lemgo.de](http://www.support.st-pauli-lemgo.de) und schick uns deine Anfrage, um zum Netzwerk eingeladen zu werden. Per Mail bekommst du einen Link zum Beitritt. Tritt bei wie es in der Mail beschrieben wird, indem du dich registrierst: Vorname, Name und ein eigenes geheimes Passwort eingeben. Fertig.

**So schön einfach.** Wenn du unser Intranet das erste Mal besuchst, bekommst du weitere Infos in einer kleinen Tour. So lernst du die Funktionen und Menüs kennen. Unser Intranet geht mit Daten sicher um. Wir [schützen deine Privatsphäre.](http://st-pauli-lemgo.de/impressum/) 

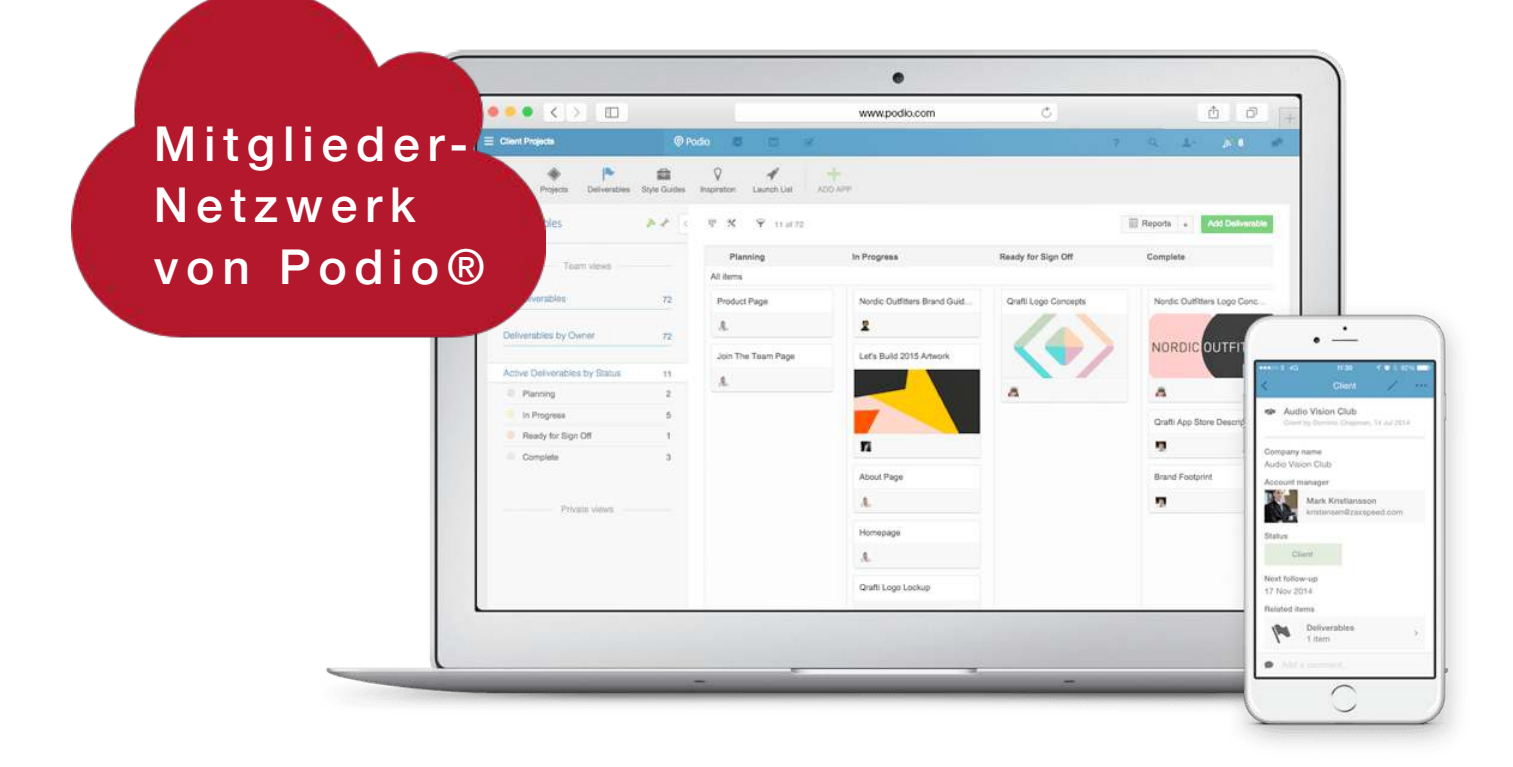

Nach deiner Registrierung starte mit diesem Link: **www.mitgliedernetz.st-paulilemgo.de**. Dort deine Mailadresse und persönliches Passwort eingeben. Fertig.

### **3 Gerätegattungen**

- Per Internetbrowser (auf jedem Computer)
- per Smartphone
- per Tablet

**Finde das Podio-APP für [mobile Geräte.](https://podio.com/site/features/mobile)**

1

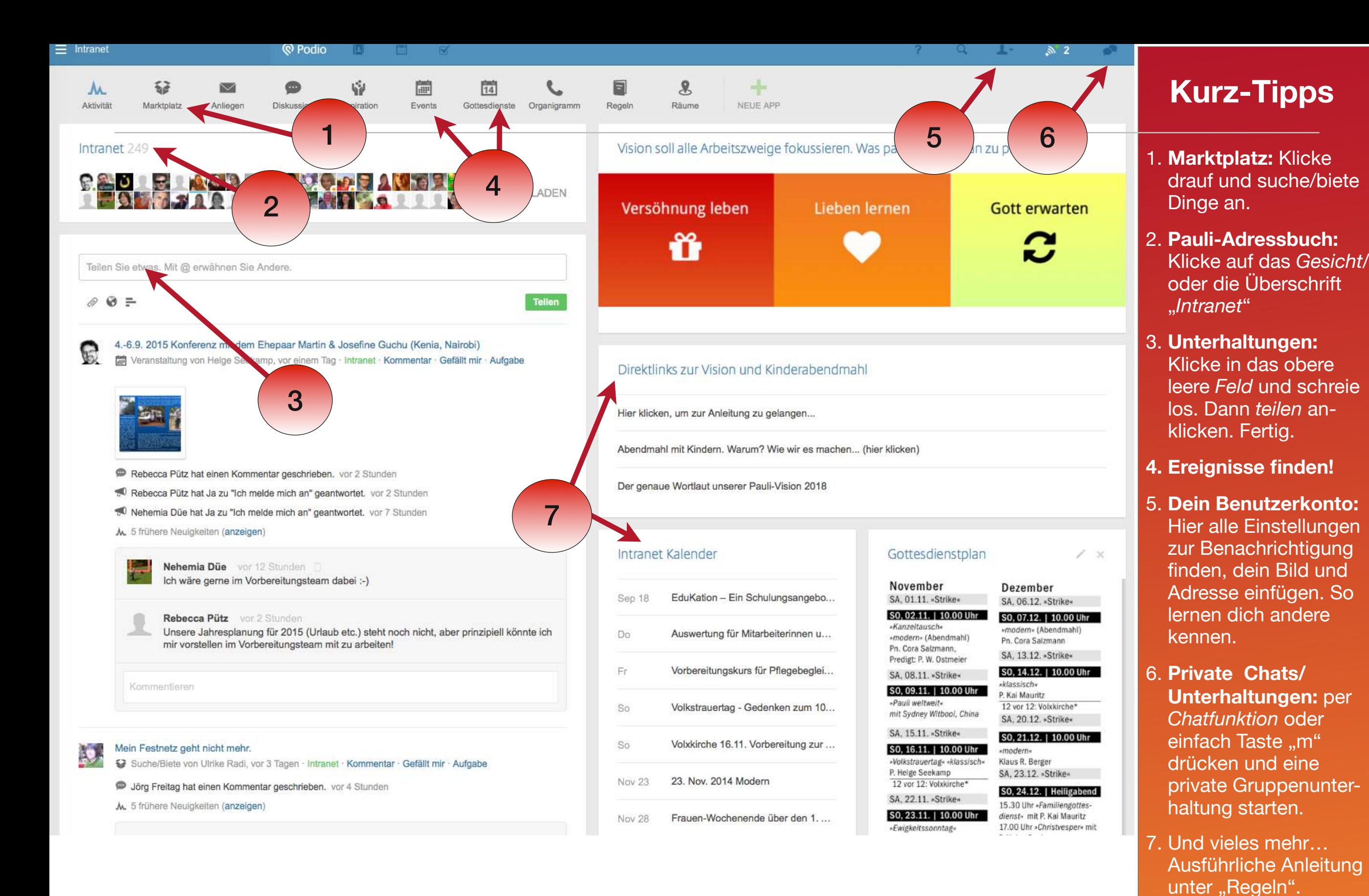

## **So geht das St-Pauli-Mitgliedernetzwerk**